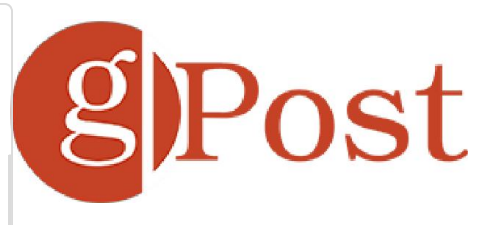

# How to Setup Family Safety in Windows 10

**Andre Da Costa** | August 26, 2015 in **How-To**

If you have kids and you want to manage their time and activities on the PC, Windows 10 includes a built in function called Family Safety. Setting up parental controls in prior versions of Windows was always a chore.

Microsoft introduced the most comprehensive set of tools to date specifically focusing on Parental Controls in Windows 7. The improved Family safety feature for Windows 10 builds on this, and provides a more seamless option for managing kids safety on the Internet and the computer.

## Windows 10 Family Safety

Unlike Windows 7, which managed your child's experience locally, this is done through the Microsoft Accounts page. So, you will need to ensure you have an active Internet connection to successfully configure the application of Family Safety Settings in Windows 10.

### **What are some of activities you can manage?**

- Family Safety will let you block an account.
- Collect and receive activity reports.
- Block and view websites your child visits on the computer.
- Review apps and games your child can access.
- Manage when they use the device.

## Configure Settings

To start setting up Family Safety, head to Click *Start > Settings* > Accounts. Or use the keyboard shortcut **Windows Key + I** and select Accounts.

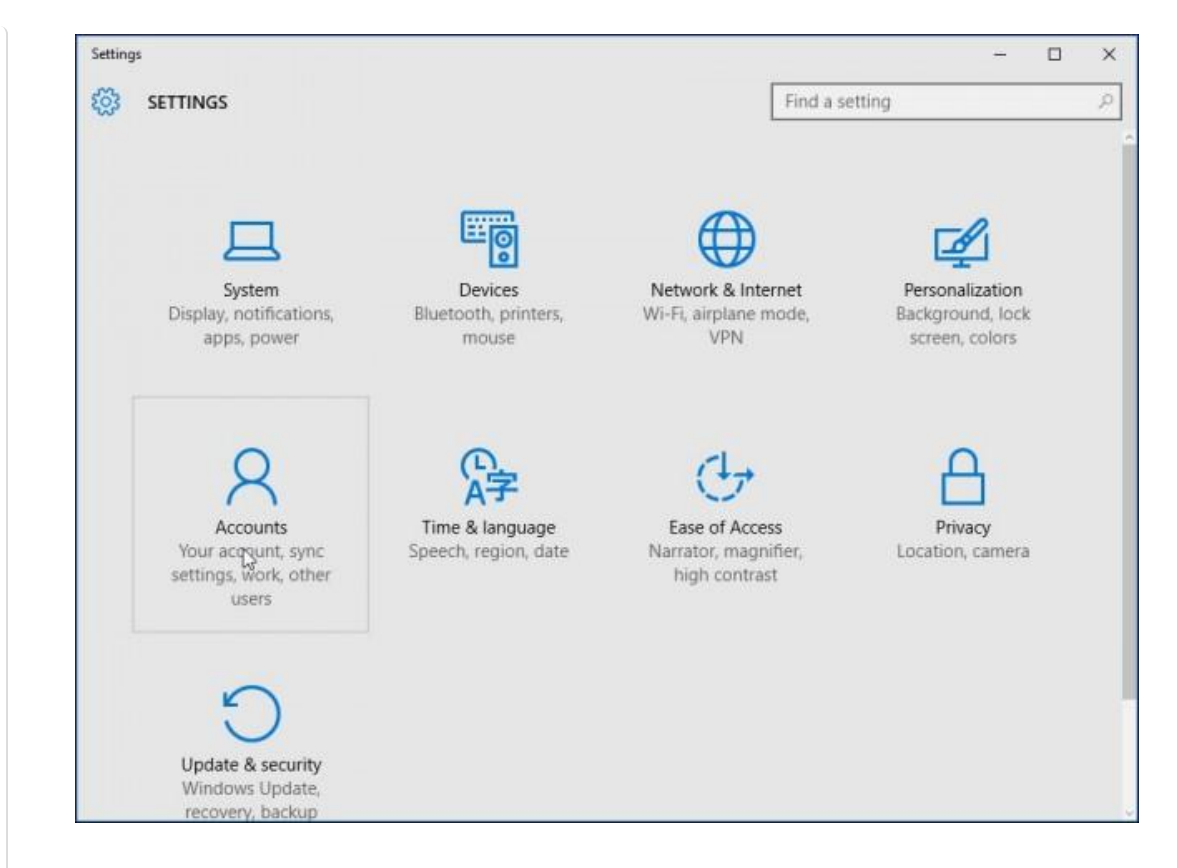

Then select Family & other users. There are two options available, **Your family** and **Other users.**  Since we configuring family safety, we will click the option **Add a family member.**

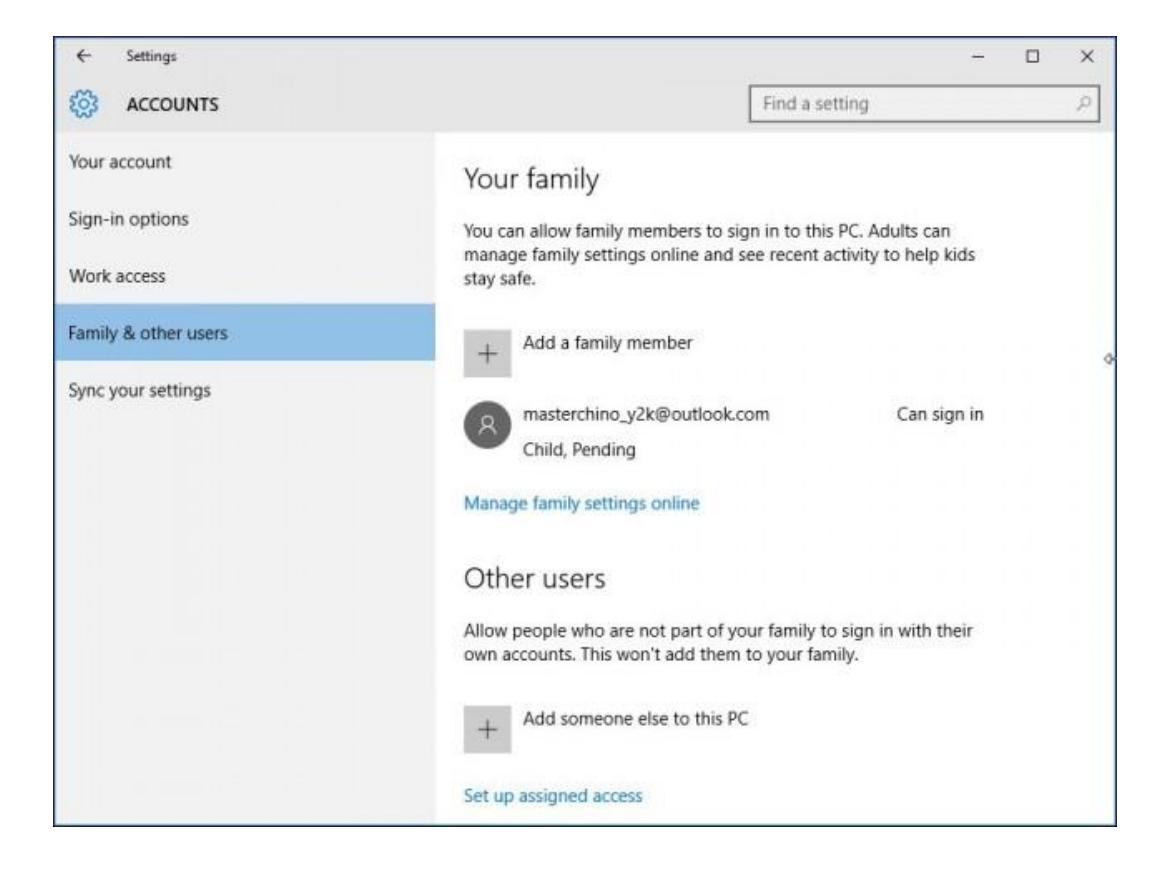

Select the **Add a child** radio box, type in their email address and continue.

**7**<br>Shares

Shares  $4 \overline{2}$ 

**Note:** If the person you are adding an account for does not have a Microsoft Account, you will need to create one for them by clicking the link **The person I want add doesn't have an email address** follow the on screen instructions to setup an account.

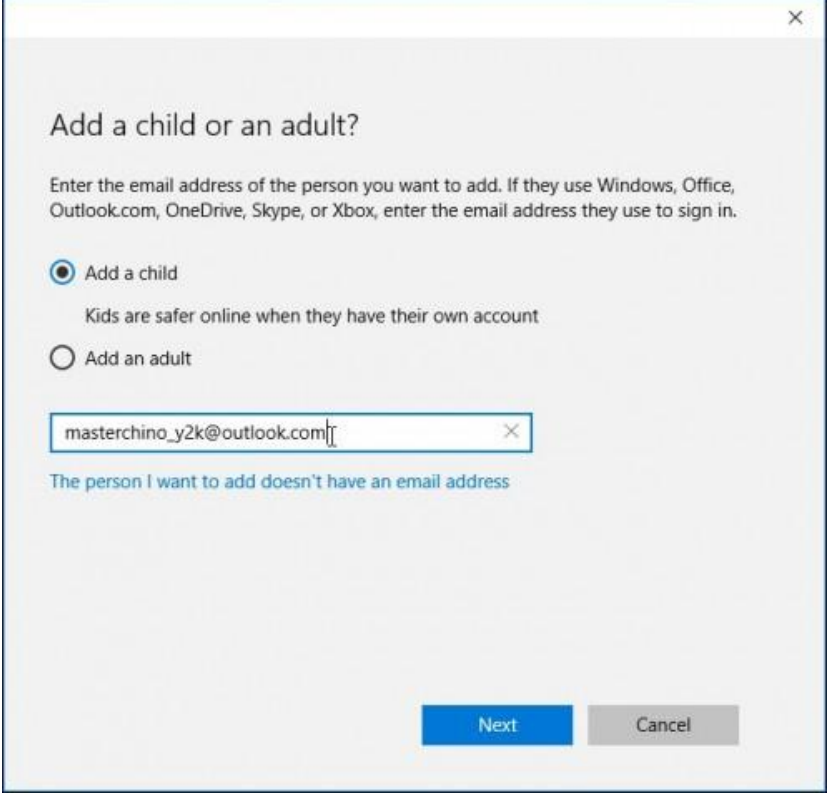

An Invitation will then be sent to that email address, and the Accounts window will display the user as pending. Close the wizard.

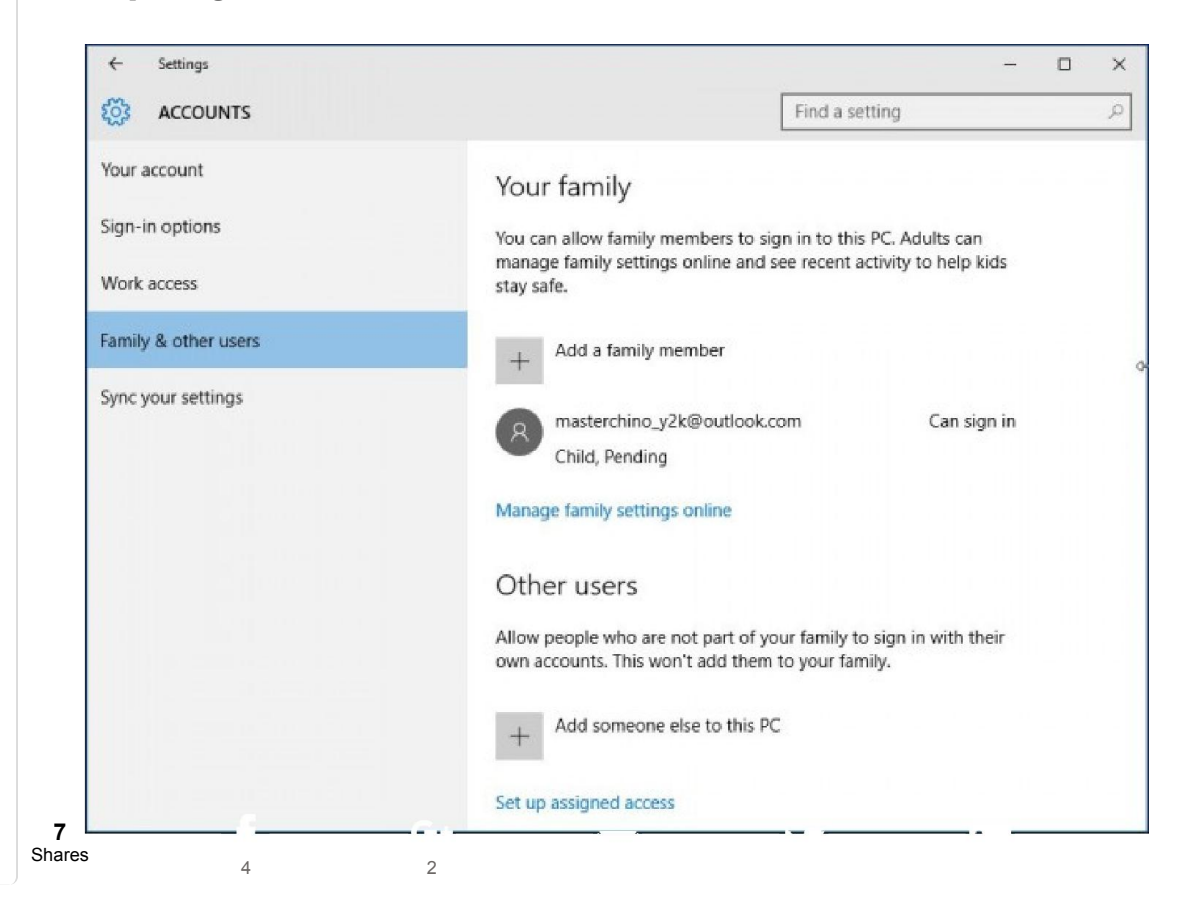

When the email invitation arrives, accept it and then select **Sign in and Join**.

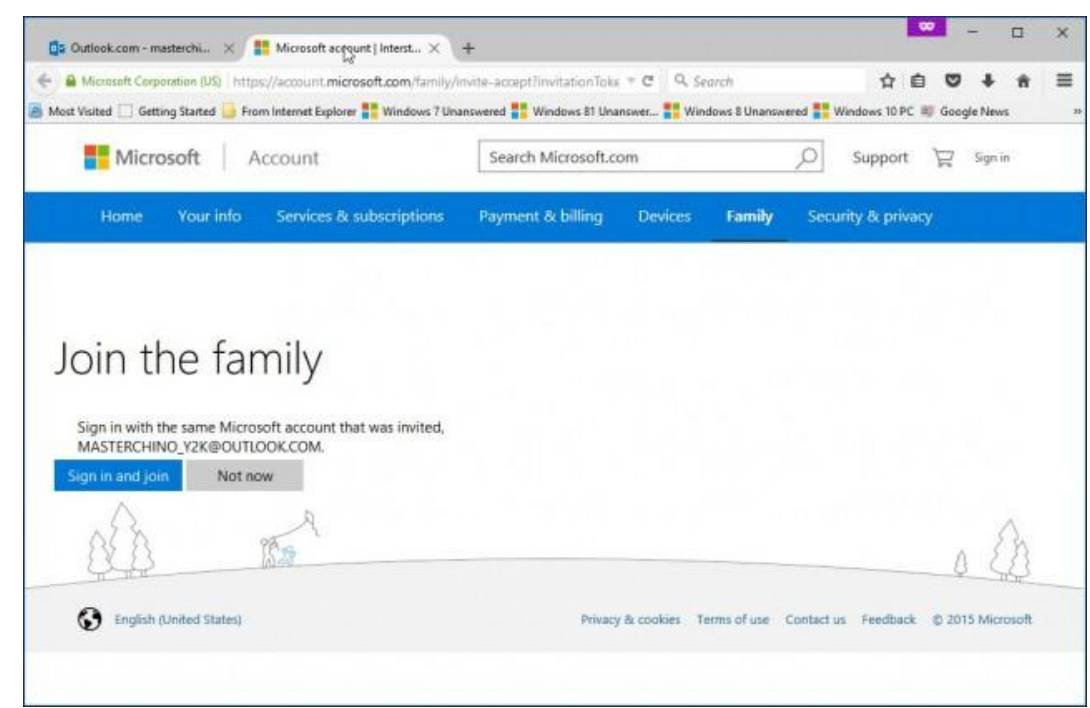

#### **Managing the Account**

**7**<br>Shares

Shares  $4 \overline{2}$ 

After you have everything setup, you can proceed to manage the account, to do so, click *Start > Settings > Accounts > Family* and other users. Click the link **Manage family settings online.**

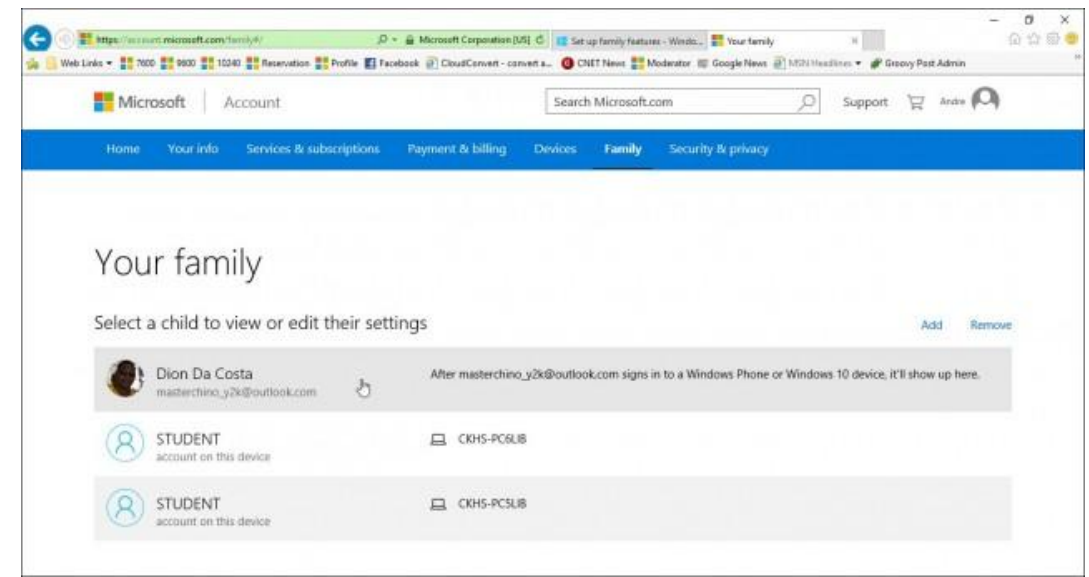

Once the Activity Page is loaded, you will see a list of Your family members you can manage. Click on one to adjust their activities. A common issue parents might have is the amount of time their child is spending on the PC. So, lets start off with adjusting your kids on screen time, click the **Screen time** link to begin.

Click the **On** toggle button to Set limits for when your child can use devices.

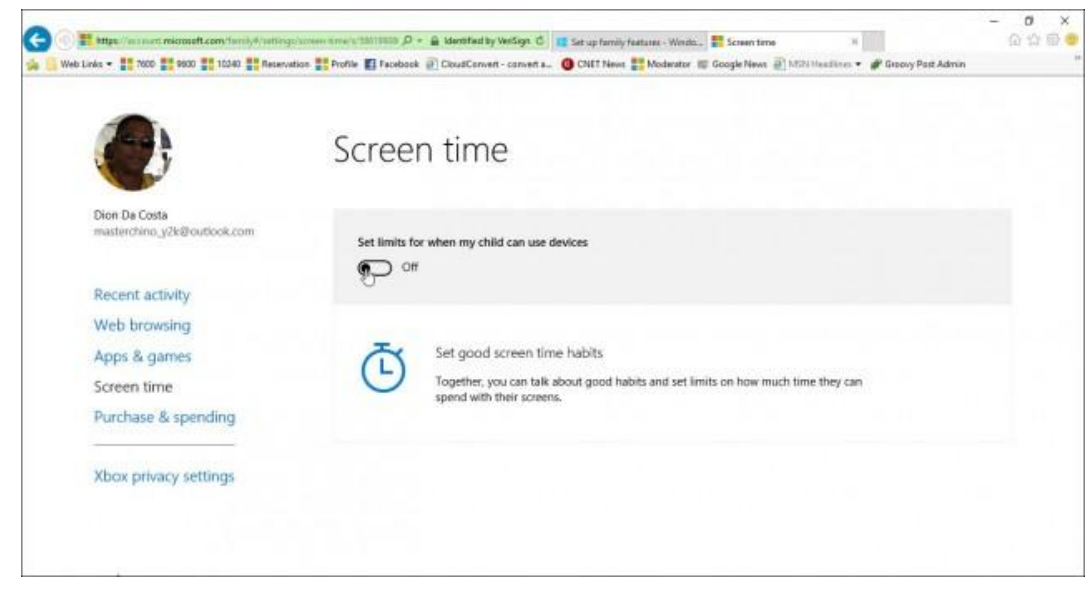

You have a few choices for each day, you can set a log in schedule for when they can access the device or you allocate a certain amount of time on the device or block access for that particular day. To set a limit. Click in the *As early as* list box and choose when you like the restriction to start taking effect then click in the *No later than* list box and choose when it ends.

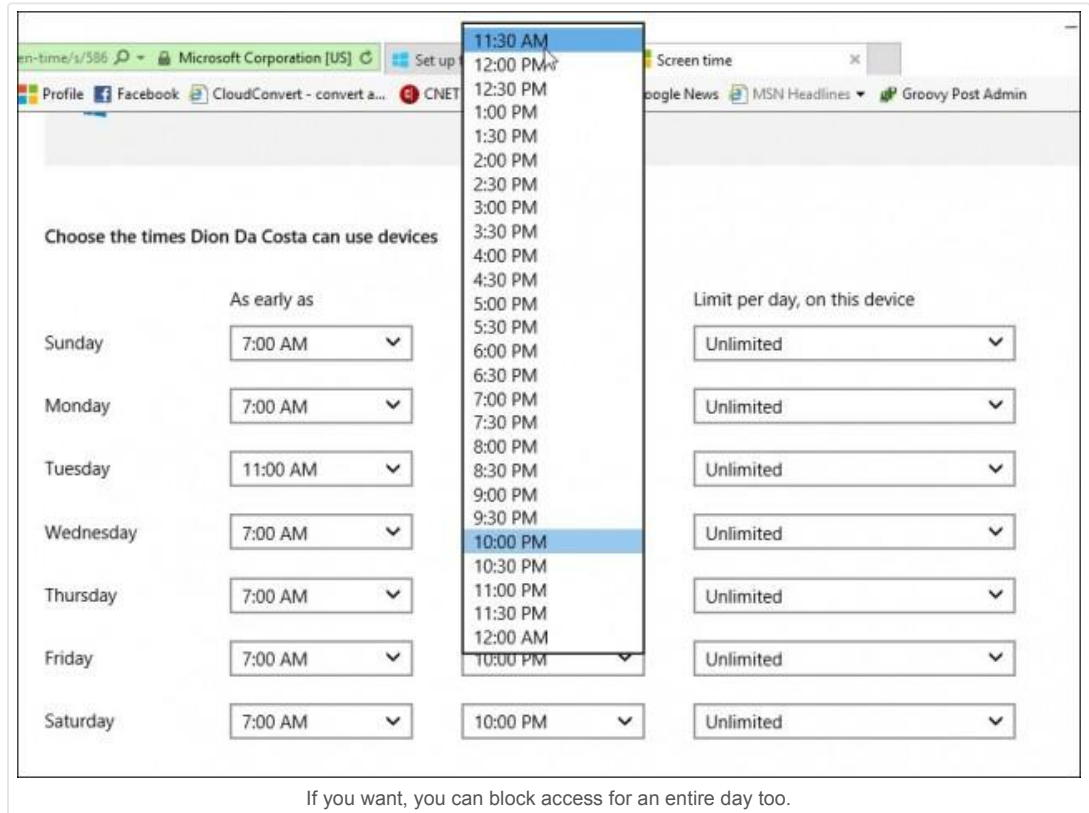

You can also manage which websites a child can access. To do that, click the **Web browsing** link and enter the URL for the web pages you want to block or allow.

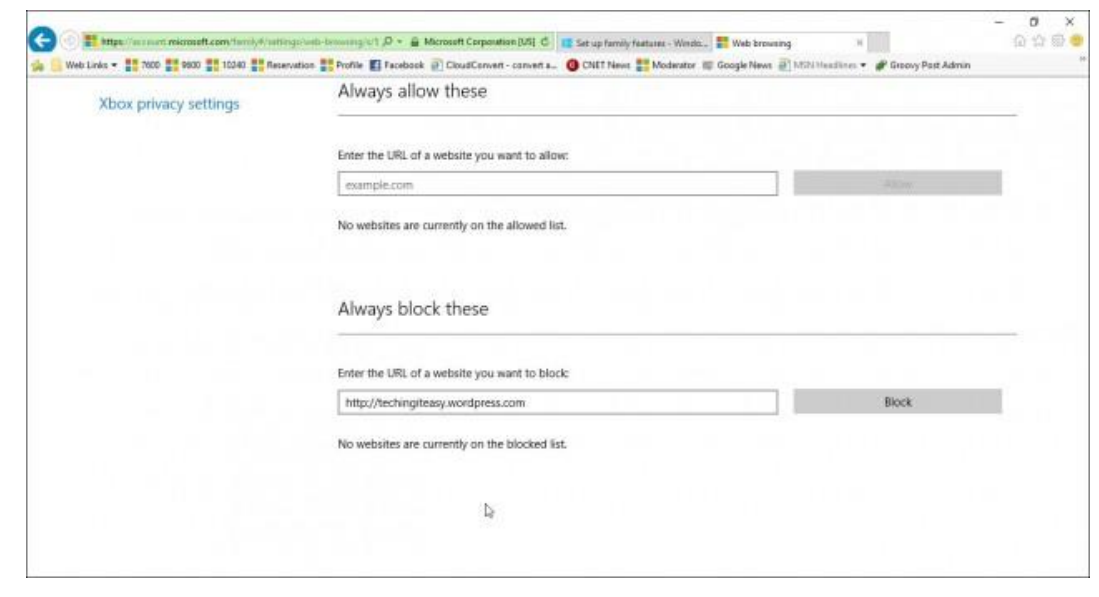

Family Safety automatically blocks access to Adult sites and disables work around for accessing content such as InPrivate mode.

#### **Manage Apps & Games**

Family safety mainly manages apps and games you download from the Windows Store. Here you can set the appropriate age group for the types of content they acquire. Click in the list box and select the age group your child falls into.

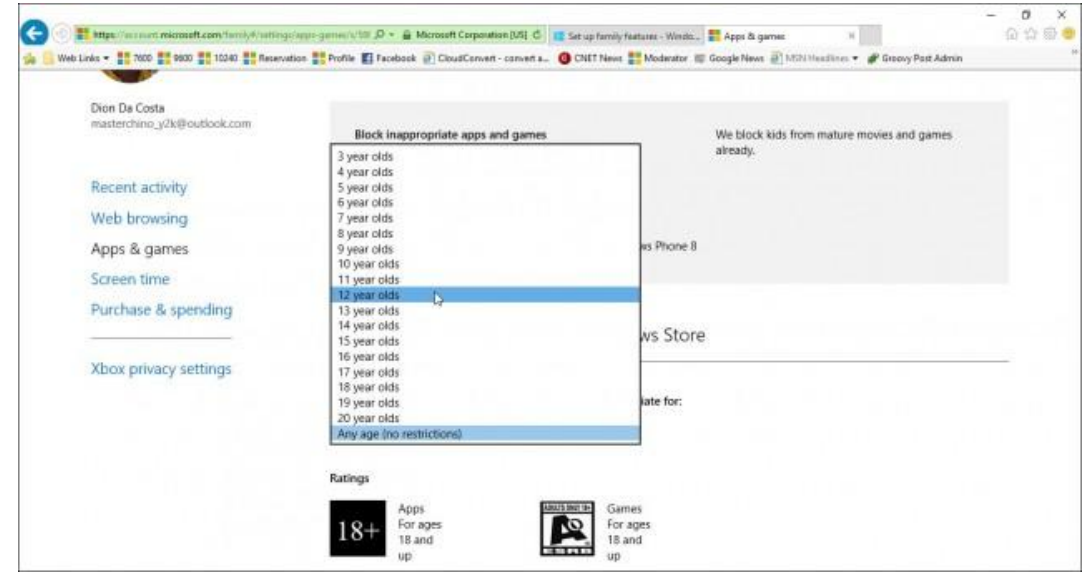

If there are desktop games or apps you install yourself, you will have to manually adjust the permissions. You can also manage purchase and spending too so kids can buy apps, games, music, and other content from Windows and Xbox stores. You can give them a set amount of money and limit how much they will spend.

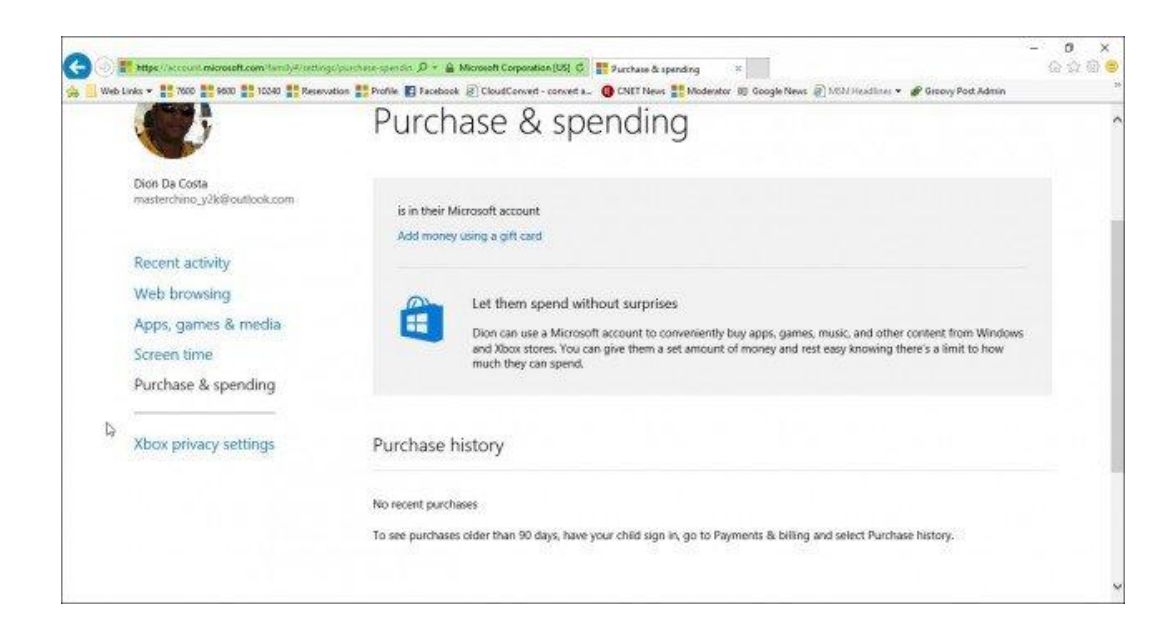

#### **Family Safety Settings not working?**

- Restart your computer and sign in again.
- Go to *C:\ProgramData\Microsoft\Windows\Parental Controls* and delete the contents of the folder.

This should clear any corrupt data that might be preventing the Family Safety settings from working properly.

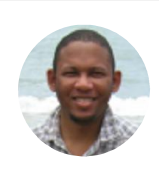

#### About Andre Da Costa

Based on the Caribbean Island of Jamaica, Andre is a certified computer technician and Microsoft Most Valuable Professional since 2010. Previously the lead review editor at ActiveWin.com and contributor at Notebooks.com, Andre is now a contributing author for groovyPost.com.

View all posts by Andre Da Costa →

## Don't Miss a Single Tip!

 $\tilde{a}$  $\boxed{\text{in}}$  $8^+$  $\Box$ 

Related Posts:

• **7** Shares' low to  $\frac{1}{2}$  and obe interesting in